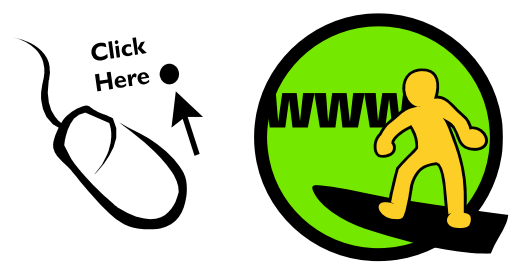

# **CyberCentre Wazemmes**

### **Utiliser un antivirus Protéger votre ordinateur**

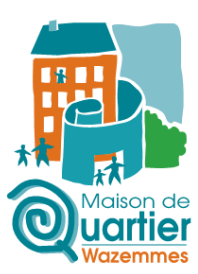

**Qu'est-ce qu'un antivirus ?** Logiciel conçu pour identifier, neutraliser et éliminer les logiciels malveillants (dont les virus ne sont qu'un exemple) qui se base sur l'exploitation de failles de sécurité.

**Danger d'un logiciel malveillant ?** Fonctionnement anormal de l'ordinateur, perte de confidentialité, atteinte à l'intégrité…

**Comment protéger son ordinateur ?** Installer un antivirus.

### **Installer un antivirus**

Il existe de nombreux antivirus plus ou moins performants. Voici la liste des principaux antivirus gratuits :

- avast! Antivirus Gratuit
- AVG AntiVirus Free Edition
- Avira AntiVir Personal Edition Free
- Microsoft Security Essentials
- My Free Antivirus
- PC Tools AntiVirus

Pour ce tutoriel, Microsoft Security Essentials sera utilisé.

Pour le télécharger, allez sur Google, tapez « microsoft security essentials » et cliquez sur le premier lien.

Une fois sur le site, cliquez sur « Télécharger maintenant ». Une petite fenêtre s'ouvre, sélectionnez votre système d'exploitation : « Windows XP 32-bits » ou « Windows Vista/Windows 7 32 bits ».

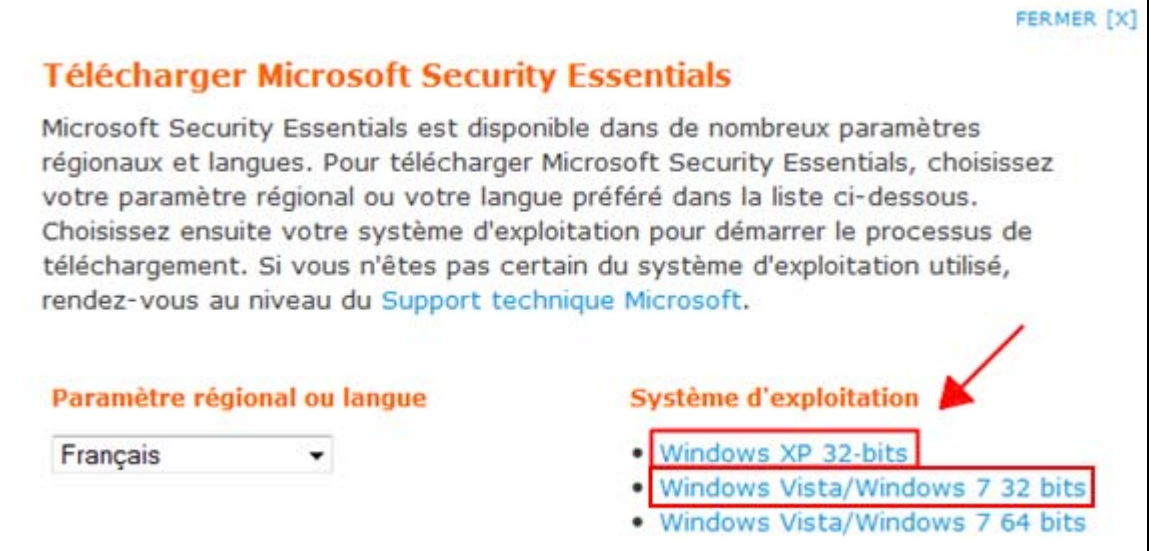

Enregistrez le fichier, puis ouvrez-le. Suivez les instructions pour installer le logiciel.

## **Utiliser un antivirus**

#### **Mettre à jour l'antivirus**

Il est important de mettre régulièrement à jour son antivirus, puisque de nouveaux logiciels malveillants apparaissent tous les jours. Microsoft Security Essentials se met normalement à jour de lui-même. Mais, si ce n'était pas le cas, voici comment faire :

Ouvrez Microsoft Security Essentials. La page d'accueil du logiciel apparaît. Cliquez sur l'onglet Mise à jour.

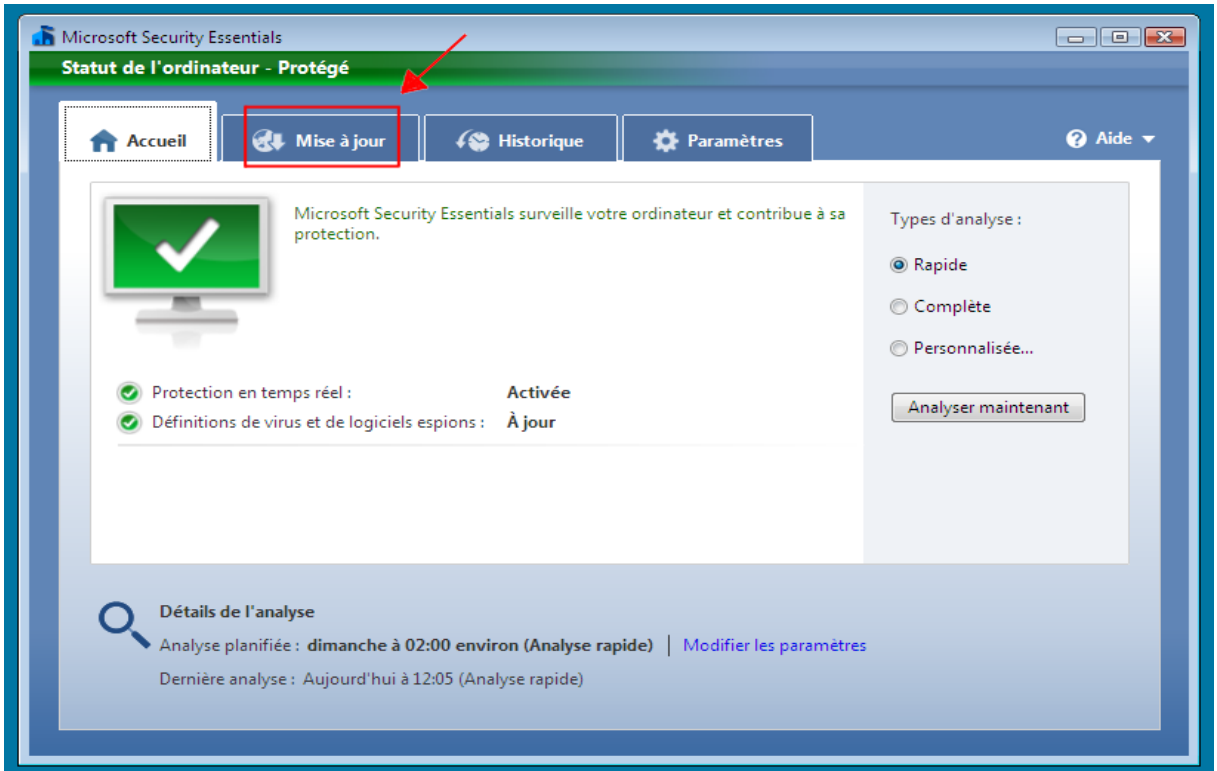

### **Utiliser un antivirus**

Une fois dessus, cliquez sur le bouton Mettre à jour.

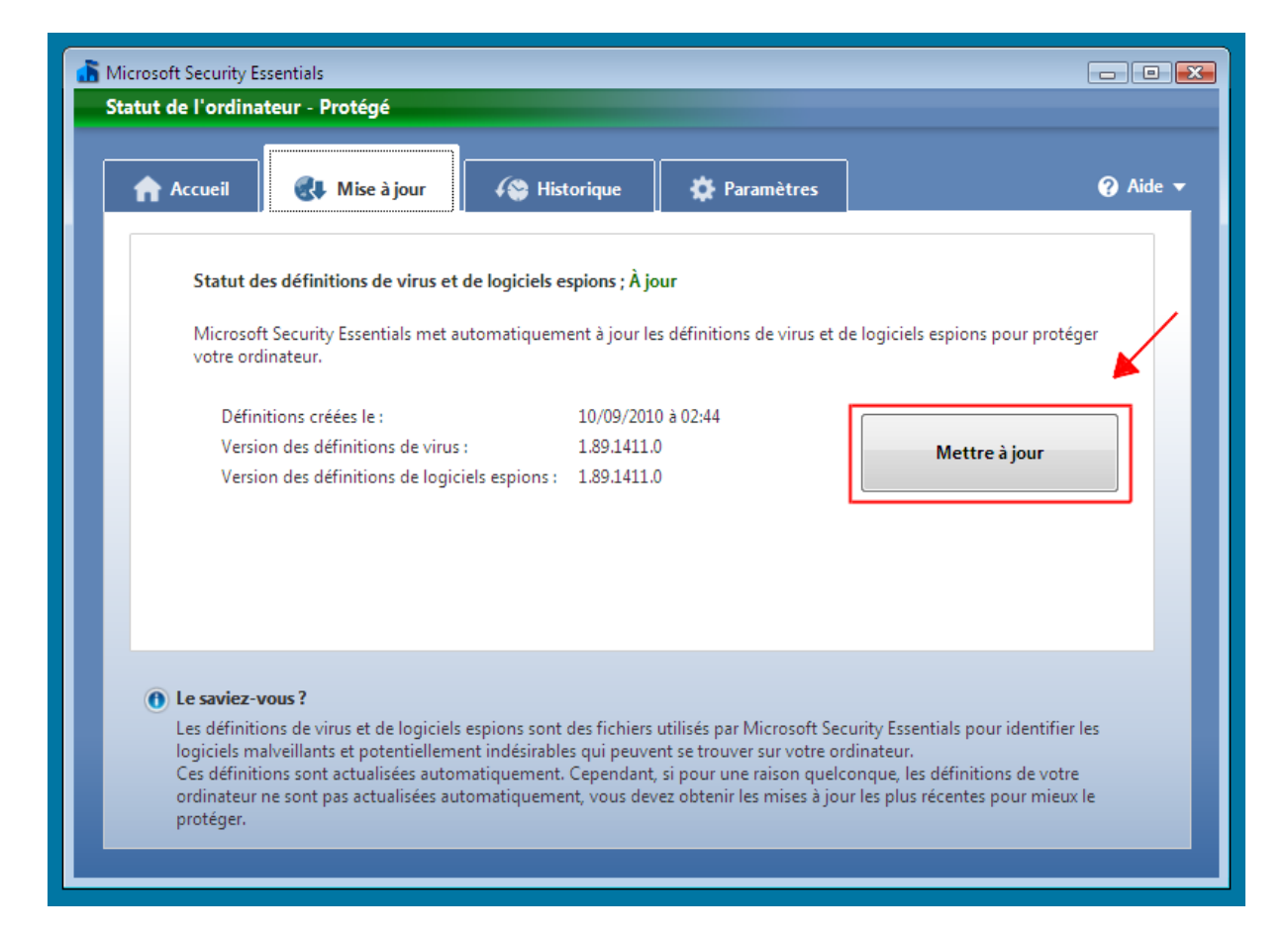

Le logiciel va chercher si une nouvelle version existe. Si c'est le cas, il la téléchargera et l'installera de lui-même.

Et voilà, votre antivirus est à jour !

### **Utiliser un antivirus**

#### **Analyser l'ordinateur**

L'antivirus protège continuellement votre ordinateur, dès qu'il est allumé, en analysant vos fichiers, les pages internet que vous consultez, les e-mails que vous recevez, etc… Si par exemple un virus est détecté, il vous avertira.

Mais si vous avez un doute, ou simplement par précaution, vous pouvez lancer ce que l'on appelle un « scan » de l'ordinateur. Cela veut dire que l'antivirus va analyser votre ordinateur et rechercher la trace d'un logiciel malveillant.

Il est plus prudent d'analyser votre ordinateur en étant sûr que la dernière version du logiciel est installée.

Ouvrez Microsoft Security Essentials. Vous vous trouvez sur la page d'accueil du logiciel.

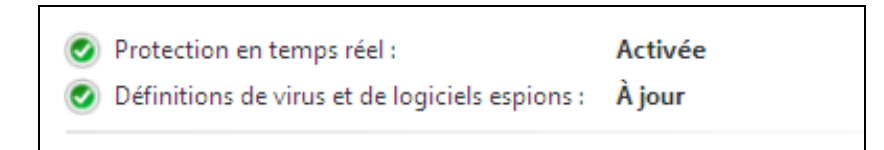

Cet encadré vous signale que votre ordinateur est protégé en permanence, et que le logiciel est à jour.

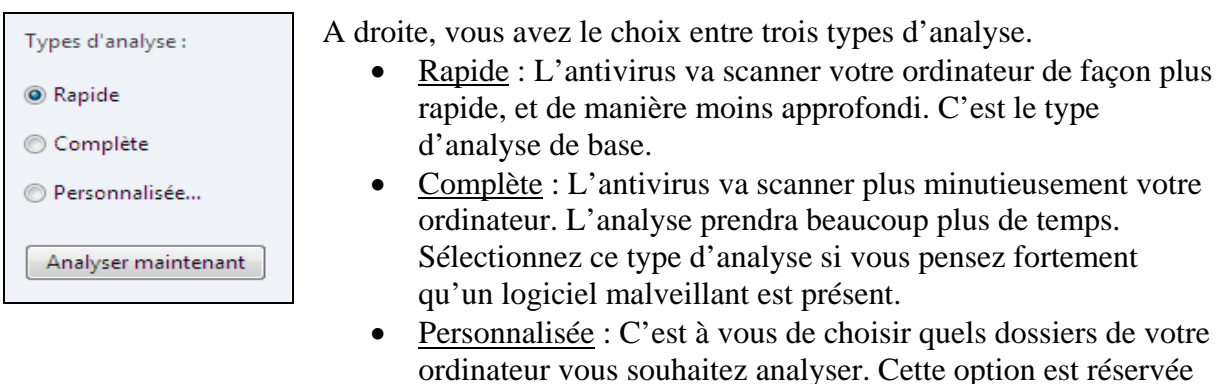

Lorsque vous avez choisi le type d'analyse que vous souhaitez lancer, cliquez sur le bouton Analyser maintenant.

aux utilisateurs confirmés !

L'analyse démarre, l'antivirus inspecte vos fichiers.

Si un logiciel malveillant a été trouvé, le logiciel vous le signalera.

Si tout s'est passé sans problème, la page d'accueil réapparaît. Vous n'êtes pas infecté.